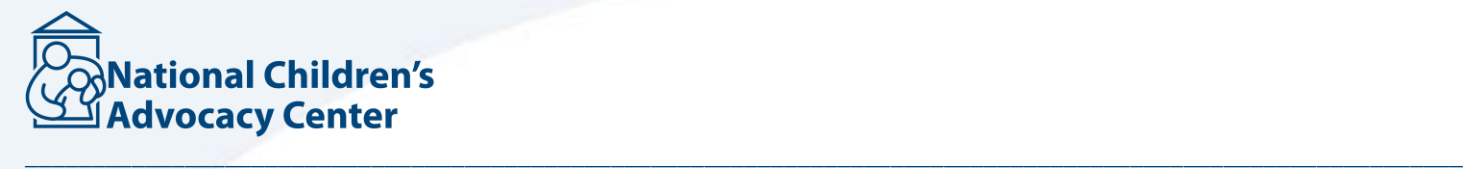

This tutorial will demonstrate how to easily find publications on your topic of interest. Use your CAC username and password to log in.

After logging in you see that the screen looks very similar to the CALiO Homepage.

However, while the home page offers access to several thousands of publications chosen by the librarians from among those available to the public CALiOSupersearch provides access to the same publications in addition to millions of publications from journals, E-books, conference proceedings, newspaper collections, and more.

If you know the title of a specific publication you want, you may enter it into the search box. Here is an example of a title search.

You will notice that when the search is completed your article is first in the result list and you may see other publications on that topic as well.

But if you want to search by subject here are some tips for making the most of your search with efficiency and accuracy.

First, you see that there are preset topic buttons located here. These provide a quick way to obtain search results.

Since there are hundreds of possible subjects, here are some tips for constructing your search strategy in the search box.

Let's use the example "prevention". Type your term in. But remember we want precision. We want to screen out all the articles about prevention that are not about child abuse so we AND our topics together by putting an upper case AND child sexual abuse.

Almost seventeen thousand results is quite a lot, so we can further narrow our search in several ways. Over on the left side you see facets that let you narrow your search. You can check the boxes that are appropriate for your needs here. You might also use the date slider here.

If you would like to view the abstract of a publication click on the title or hover over the icon here to read the detailed record about the item. If you would like to open full text of the publication click on view full text.

If you find an item in which full text is not available, it is most likely due to publisher-imposed embargo on current materials. If this occurs, contact your librarian to see if the document may be obtained.

Here is another section in CALiO that will assist you with efficient searching. Under the resources menu open Bibliographies. In this section there are over 80 topical bibliographies to the literature on many topics most relevant to the work of professionals serving victims and families. These bibliographies are divided into nine major areas. Let's look at an example and how it can assist you with your search. Citations and abstracts to literature that the librarian has chosen as significant to the work are listed. Simply choose the publications you are interested in obtaining and copy and paste article titles into the SuperSearch box and proceed as previously demonstrated.

As always, contact your librarian for further assistance when needed.